# **MICROCONTROLLER-BASED REAL-TIME CLOCK**

#### K.S. SANKAR

n most applications, a microcontroller can satisfy all the system requirements with no additional integrated circuits. Due to their low cost and a high degree of flexibility, microcontrollers are finding way into many applications that were previously accomplished by mechanical means or combinational logic. One such application is a real-time clock.

Here's a real-time clock using Atmel AT89S8252. The software for the microcontroller is written in Bascom51

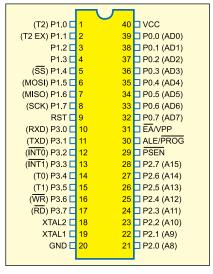

Fig. 1: Pin assignments of AT89S8252

is capable of creating a hex file. The hex file code can be burnt into the microcontroller using any commonly available programmer or kit.

high-performance CMOS 8-bit microcontroller. It is manufactured using Atmel's high-density non-volatile memory technology and is compatible with the industry-standard 80C51 instruction set and pin-out. The powerful AT89S8252 microcontroller provides a highly flexible and cost-effective solution to many embedded control applications. Its main features are:

- products
- 2. 8kB in-system reprogrammable downloadable Flash memory with SPI serial interface for program downloading and
- 3. 2kB EEPROM with endurance of 100,000 write/erase cycles
  - 4. 4V-6V operating range
- 5. Fully static operation: 0 Hz to 24 Mhz
- 6. Three-level program memory lock
  - 7. 256×8-bit internal RAM
  - 8. 32 programmable I/O lines
  - 9. Three 16-bit timer/counters
  - 10. Nine interrupt sources
  - 11. Programmable UART serial

(a powerful BASIC compiler), which

IC2 - AT89S8252 microcontroller IC3 - 74LS244 octal line driver IC4 - ULN2803 octal transistor IC AT89S8252 is a low-power, DIS1-DIS6 - LTS543 commoncathode 7-segment display - Red LED LED1 Resistors (all ¼-watt, ±5% carbon): - 1-kilo-ohm - 10-kilo-ohm - 100-ohm R3-R11 Capacitors: C1 - 100µF, 25V electrolytic C2 - 0.1µF ceramic C3, C4 - 22pF ceramic C5 - 10µF, 10V electrolytic 1. Compatibility with MCS-51 Miscellaneous: X<sub>TAL</sub> S1-S6 - 6MHz crystal - Push-to-on switch

#### channel

- 12. SPI serial interface
- 13. Low-power idle and powerdown modes

PARTS LIST

- 7805, 5V regulator

Semiconductors:

IC1

- 14. Interrupt recovery from powerdown
  - 15. Programmable watchdog timer
  - 16. Dual data pointer
  - 17. Power-off flag

Fig. 1 shows the pin assignments of AT89S8252.

Fig. 2 shows the block diagram of the real-time clock using AT89S8252 microcontroller and a few exter-

> nal components to display the time in HH.MM.SS format on six 7-segment displays. Switches S2, S3, S4 and S5 are used for hour increment, hour decrement, minute increment and minute decrement, respectively, while switch S6 is used for resetting the clock display to all zeroes.

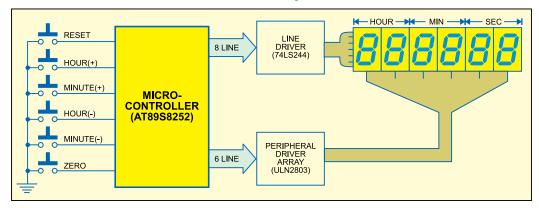

Fig. 2: Block diagram of real-time clock using AT89S8252 microcontroller

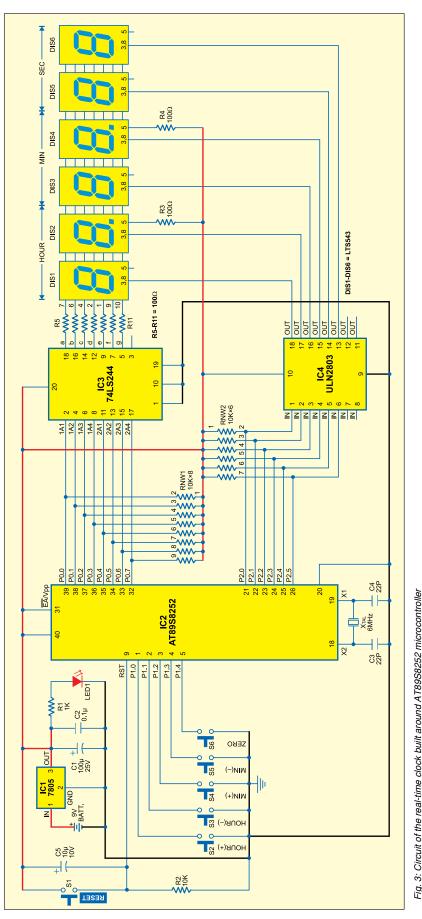

Out of the three ports of the microcontroller, one port is used for setting the time and the other two ports are used for displaying the time. Line driver and Darlington driver array are used to drive the segment data and enable the 7-segment display, respectively.

## **Ciruit discription**

Fig. 3 shows the circuit of the real-time clock built around AT89S8252 microcontroller (IC2). The power supply from the 9V battery is down converted and regulated by IC 7805 (IC1) to provide regulated 5V to the circuit. Glowing of LED1 indicates that power to the circuit is switched on. Resistor R1 acts as the current limiter.

Switch S1 is used to manually reset the microcontroller, while the power-on reset signal for the microcontroller is derived from the combination of capacitor C5 and resistor R2. EA/Vpp pin (pin 31) of the microcontroller is connected to Vcc to enable internal program execution. Pins 19 and 18 are input and output pins of the built-in inverting amplifier, respectively, which can be configured for use as an on-chip oscillator. A 6MHz crystal is used to generate the clock frequency for the microcontroller.

AT89S8252 has four bidirectional 8-bit ports, of which only three ports (0 through 2) have been used in this circuit. Port 0 is an 8-bit open-drain bidirectional I/O port. As an output port, each pin can sink eight TTL inputs. Port 0 can also be configured as the multiplexed low-order address/ data bus during accesses to the external program and data memory. External pullups are required during data outputs.

Port 0 is used to drive the segments of all the 7-segment commoncathode displays. Pin 1 of the RNW1 resistor network is connected to Vcc and pins 2 through 9 are connected to port-0 pins 39 down through 32 of IC2 as external pull-ups. Pins 39 down through 32 of port 0 are also connected to the input pins of octal

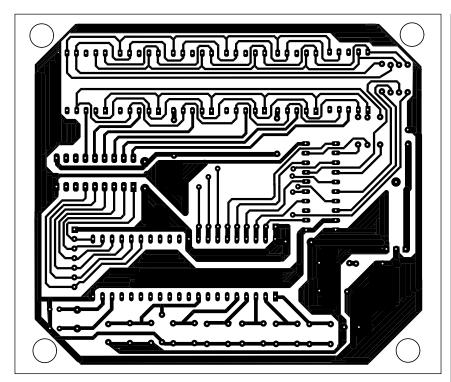

Fig. 4: Actual-size, single-side PCB for the real-time clock using AT89S8252 microcontroller

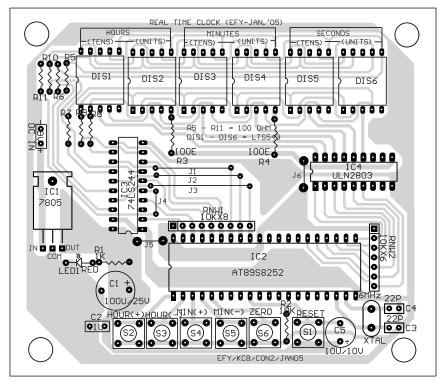

Fig. 5: Component layout for the PCB

line driver IC 74LS244 (IC3).

Segments 'a' through 'g' of 7-segment displays DIS1 through DIS6 are joined and connected to the output

pins of IC3 via resistors R5 through R11, respectively. IC3 acts as an octal buffer between the microcontroller and the displays to increase the current level. Resistors R5 through R11 limit the current through the 7-segment displays. Each display comprises seven light emitting diodes (LEDs) with their common cathodes connected together, hence termed as the common-cathode, 7-segment display.

Port 2 acts as the multiplexer to select a particular 7-segment display using octal Darlington transistor array ULN2803 (IC4). Pins 21 through 26 of port 2 are pulled up by the RNW2 resistor network and also connected to pins 1 through 6 of IC4. IC4 outputs a low signal to light up the segments of the 7-segment display selected by the port-2 data.

Ports 0 and 2 provide the segment data and enable signal simultaneously for displaying a particular number on the 7-segment display. Decimal-point pin 5 of displays DIS2 and DIS4 is enabled by Vcc through resistors R3 and R4, respectively, to differentiate the hour, minute and second.

Port 1 detects pressing of the switches to increment/decrement hours and minutes and reset the display to '00:00:00' by pulling the port pins to ground. The software detects pressing of the switches and sets the time accordingly. Pull-up resistors on port 1 have been avoided since the port already has internal pull-ups.

An actual-size, single-side PCB for the real-time clock is shown in Fig. 4 and its component layout in Fig. 5.

### Software

The software for the real-time clock is written in Bascom51 version. Those who have knowledge of Basic, Basic-A, GW-Basic or QBasic language (used to run on the good old 286 and 386 PCs with DOS 2.x to 6.2) can understand the program easily. The demo version of Bascom-8051 is available on Website 'www.mcselec.com/ download\_8051. htm.'

Fig. 6 shows the flow-chart of the program. Step-wise explanation of how the program works is given below:

1. Define the port pins and where

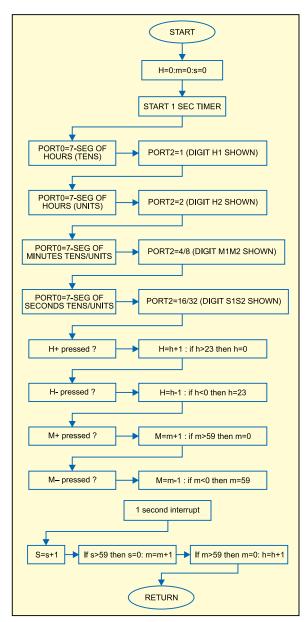

Fig. 6: Flow-chart of the program

these are connected.

- 2. Include the header file for the microcontroller
- 3. Define the crystal speed.
- 4. Declare the variables as bits, bytes and words.
- 5. Initialise all ports to 0, except port 1, which is turned high to act as an input port.
- 6. Run a diagnostic subroutine to test the segments of all the digits.
- 7. Configure the internal timer as an interrupt generator to get a one-second-activity source.
- 8. Initialise hour, minute and second variables to zero.
- 9. Get into a perpetual Do loop to display the time in 'HH:MM:SS' format. (Since there are no BCDto-7-segment converter ICs and no latch ICs, it is up to the software to show the clock display without being interrupted.)
- 10. Set the input switches to activate the respective subroutines using the built-in com-

mand of Bascom's key debounce statement.

- 11. Check when second, minute and hour variables exceed their limits and increment them accordingly.
- 12. Activate the digits one by one through port 2 and show the corresponding number on the display using port 0.
- 13. Declare subroutines for detection of the switches pressed to adjust hours and minutes.
- 14. Declare the main display subroutine. Since we have not used a 7segment converter IC, a quick table check using read and data concept in Basic is performed to get the correct byte value for the digit to be displayed.
- 15. Declare the internal timer interrupt subroutine. This subroutine is called 2000 times in a second using a 6MHz crystal, and to generate an accurate one-second variable, we set the flag only once every 2000 times. This variable is used to detect the seconds change and increment the time in the main Do loop routine. The accuracy of the clock depends on the timer subroutine.

## Other possible uses

The circuit and the software can be improved to convert this real-time clock into an alarm clock. With port 3 activated, it can be used as a multichannel industrial timer.

Download source code: http:// www.efymag.com/admin/issuepdf/ Real%20Time%20Clock.zip

## **EFYCLK11.BAS**

```
'EFYclk.bas 18-10-04
'REAL TIME CLOCK DISPLAY ON six 7-SEG
DISPLAYS
 BY k.s.sankar www.mostek.biz for EFY
 written using BASCOM-51 from MSC electron-
ics Netherlands
'Connect common cathode LED displays as
following:
' port-0 (red)
'a = P0.0
b = P0.1
c = P0.2
'd = P0.3
e = P0.4
f = P0.5
 g = P0.6
```

'dp=p0.7'88 88 88 'hh mm ss port-2 (green) p2.0 /1 : 2/3 : 4/5 '12 34 56 digit number ' yellow port-1 set switches 'P1.0=H+ P1.1=H-'P1.2=M+ P1.3=M-'P1.4= 00 00 00 ( reset to 00 00 00) \$regfile = "89s8252.dat" \$crystal = 6000000 6 mhz crstal Dim Once\_a\_sec As Bit

Dim Hours As Byte , Minutes As Byte , Seconds

Dim Clock\_word As Word

As Byte Dim Red As Byte, Green As Byte Dim Count As Byte, X As Byte, Segment As Byte Dim Number As Byte, Digit\_select As Byte Dim Del As Byte, Diagdelay As Byte Dim Large As Word Del = 1delay variable in milliseconds 'all ports 0 P0 = 0red P1 = 255 'yellow all high for sw inputs P2 = 0 ʻgreen P3 = 0 'blue not used

Config Debounce = 30

| 'key debounce time in milli seconds Config Timer0 = Timer, Gate = Internal, Mode = 2 'Timer0 use timer 0 'Gate = Internal no external interrupt 'Mode = 2 8 bit auto reload          | Number = Minutes Mod 10 P2 = 8 Gosub Disp Waitms Del P0 = 0                                                                        | P0 = 1<br>For Red = 0 To 7<br>Debounce P1.4, 0, Zero<br>Waitms Diagdelay<br>Rotate P0, Left                                                                                                    |
|----------------------------------------------------------------------------------------------------|----------------------------------------------------------------------------------------------------|----------------------------------------------------------------------------------------------------|
| Wode – 2 8 bit auto feloau                                                                                                    | <br>'SECONDS                                                                                                    | Next Red                                                                                                    |
| Gosub Diag<br>'diagnostic routine                                                                                                    | Number = Seconds / 10                                                                                                    | Rotate P2 , Left<br>Next Green                                                                                                    |
| 'set t0 internal interrupt<br>On Timer0 Timer_0_int<br>Load Timer0, 250<br>Priority Set Timer0<br>Enable Interrupts<br>Enable Timer0<br>Start Timer0                                 | P2 = 16 Gosub Disp Waitms Del P0 = 0 '  Number = Seconds Mod 10                                                                    | Next Seconds  ' next diag show 000000 to 999999 on all digits  For Number = 0 To 9 P2 = 1                                                                                                    |
| Hours = 0<br>Minutes = 0<br>Seconds = 0<br>Clock_word = 0                                                                                                    | P2 = 32 Gosub Disp Waitms Del P0 = 0Loop                                                                                           | For Large = 1 To 50  'approx 1 second time loop with 200 in large For Green = 0 To 5 Debounce P1.4,0,Zero Gosub Disp Waitms Del                                                                                        |
| Oo 'yellow port-1 key inputs for setting Debounce P1.0, 0, Hup, Sub Debounce P1.1, 0, Hdown, Sub Debounce P1.2, 0, Mup, Sub Debounce P1.3, 0, Mdown, Sub Debounce P1.4, 0, Zero, Sub | ' set keys below  Hup: Incr Hours If Hours >= 24 Then Hours = 0  End If Return                                                     | Rotate P2 , Left<br>Next Green<br>Next Large<br>Next Number<br>Return                                                                                                    |
| If Once_a_sec = 1 Then 'once_a_sec=calculation every second Once_a_sec = 0 'update hh mm ss inc seconds                                                                              | Hdown: Decr Hours If Hours = 255 Then Hours = 23 End If                                                                            | 'Displaying routine Disp: Restore Tabela                                                                                                    |
| inc seconds If Seconds = 60 Then Seconds = 0 inc minutes If Minutes = 60 Then Minutes = 0 inc hours If Hours = 24 Then Hours = 0 End If End If End If End If End If                  | Return  Mup: Incr Minutes If Minutes >= 60 Then Minutes = 0  End If Return  Mdown: Decr Minutes If Minutes = 255 Then Minutes = 59 | ' scan 7-seg table to get byte for the digit to display For X = 0 To 9 Read Segment If X = Number Then 'if X = value to display P0 = Segment 'then set this value to Port0-red Exit For 'and exit FOR loop End If Next |
| ' display time constantly ' hours                                                                                                    | End If<br>Return                                                                                                    | Return                                                                                                    |
| Number = Hours / 10<br>P2 = 1<br>Gosub Disp<br>Waitms Del<br>P0 = 0                                                                                                    | Zero: Hours = 0 : Minutes = 0 : Seconds = 0 Return                                                                                 | ' int subroutine Timer_0_int: Incr Clock_word                                                                                                    |
| Number = Hours Mod 10 P2 = 2 Gosub Disp Waitms Del P0 = 0                                                                                                    | Diag: 'diagnostics 'if zero button pressed then goto zero label and                                                                | If Clock_word > 2000 Then<br>Clock_word = 0<br>Once_a_sec = 1<br>End If<br>Return                                                                                                    |
| 'minutes<br>Number = Minutes / 10<br>P2 = 4                                                                                                    | return Diagdelay = 121 For Seconds = 1 To 5                                                                                        | ' data for 7-seg LED display<br>Tabela:<br>Data 63 , 6 , 91 , 79 , 102 , 109 , 125 , 7 , 127 , 111<br>' end of program                                                                                                 |
| Gosub Disp<br>Waitms Del<br>P0 = 0                                                                                                    | Diagdelay = Diagdelay - 20<br>P2 = 1<br>For Green = 0 To 5                                                                         | · _=_=_=_=_=_=_=_=_=<br>•                                                                                                    |